# **PlateSpin Migrate 11.1 – Versionshinweise**

24. September 2014

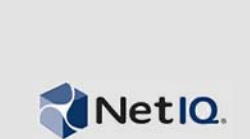

In PlateSpin Migrate, Version 11.1 finden Sie einige neue Funktionen, Verbesserungen und Fehlerkorrekturen.

Dokumentation zu früheren Versionen finden Sie auf der PlateSpin Migrate 11.1-Dokumentations-Website, indem Sie zum Abschnitt *Frühere Versionen* blättern.

- [Abschnitt 1, "Neuerungen in dieser Version", auf Seite 1](#page-0-0)
- [Abschnitt 2, "Fehlerkorrekturen", auf Seite 2](#page-1-0)
- [Abschnitt 3, "Bekannte Probleme", auf Seite 2](#page-1-1)
- [Abschnitt 4, "Rechtliche Hinweise", auf Seite 7](#page-6-0)

### <span id="page-0-0"></span>**1 Neuerungen in dieser Version**

- Vollautomatische Konvertierung in Windows Server 2012 Hyper-V-/Windows Server 2012 R2 Hyper-V-Container.
- Unterstützung für Befehlszeilenschnittstelle (CLI) für Migrationen auf VMware-Ziele, beispielsweise folgende Vorgänge:
	- Ermittlung
	- Aufheben der Ermittlung
	- Konvertierung
	- Serversynchronisierung
	- Bildbearbeitung
- Unterstützung der Offline-Übertragung für Windows-Workloads (zusätzlich zur vorhandenen Unterstützung der Offline-Übertragung für Linux-Workloads).
- **Neue Unterstützung:** In dieser Version wird die Workload- und Container-Unterstützung für die folgenden Plattformen hinzugefügt:
	- Novell Open Enterprise Server (OES) 11 SP2

Folgendes wird nun ebenfalls unterstützt:

- vSphere-5.0-Update-3-, vSphere-5.1-Update-2- und vSphere-5.5-Update-1-Workload-Container
- Windows Server 2008 R2-Cluster.
- Halbautomatische Konvertierung in
	- SUSE Linux Enterprise Server (SLES) 11 SP3 Xen-Container für vollständig virtualisierte Gäste
	- SLES 11 SP3 KVM
	- Redhat Enterprise Linux (RHEL) 6.4 KVM

**Sonstige:** In dieser Version sind außerdem die folgenden Funktionen hervorzuheben:

- Möglichkeit zur Aufrüstung von PlateSpin Migrate 11.0
- Das Produkt wurde für die Installation und Nutzung auf Computern lokalisiert, die für die Sprachen Deutsch, Französisch oder Japanisch konfiguriert sind.

#### **In dieser Version nicht unterstützt**

 Die Installation des PlateSpin-Migrate-11.0-Servers auf einem Microsoft-Windows-2008-64-Bit-Host wird derzeit nicht unterstützt.

### <span id="page-1-0"></span>**2 Fehlerkorrekturen**

Nachfolgend finden Sie eine Liste der Fehler, die in dieser Version behoben wurden:

- **815417 Der Ursprungsserver verschwindet aus der Benutzeroberfläche, wenn der Ziel-VM-Ordnername mit dem Ursprungshostnamen identisch ist.** Dieses Verhalten wurde korrigiert.
- **874419 Wenn das Boot-ISO-Image verwendet wird, kann der Platespin-Netzwerkpfad nicht ausgewählt werden.** Der Benutzer kann nunmehr einen benutzerdefinierten Netzwerknamen angeben und damit Konvertierungen ermitteln und ausführen.
- **877675 Beim Aktualisieren werden die Daten zur Ermittlungszeit für VMs nicht auf den neuesten Stand gebracht.** Die Workload-Eigenschaften werden nunmehr fehlerfrei aktualisiert.
- **880457/880868 In der Benutzeroberfläche für Migrate-Konvertierungsaufträge können nur maximal 13 Festplatten angegeben werden. Für jeden Mountpunkt auf dem Ursprungsserver wird ein Laufwerkbuchstabe auf dem Ziel zugewiesen.** Dieses Verhalten wurde korrigiert.
- **884726 Die Datenübertragung in PlateSpin Migrate 11 ist deutlich langsamer als in früheren Versionen.** Diese Version (11.1) läuft erheblich schneller als PlateSpin Migrate 11.0.
- **888956 Beim Ermitteln der Linux-Ursprungs-Workloads tritt ein Fehler auf, wenn der Benutzer sudo im Modus mit erforderlichem Passwort verwendet wird.** Im Befehl sudo im Code wurden nicht die richtigen Optionen/Schalter verwendet. Dieses Verhalten wurde korrigiert.
- **890463 Beim Schritt zum Vorbereiten des Betriebssystems auf den Bootvorgang tritt ein Fehler im Auftrag auf. Fehler: Der Name des Laufwerks ist nicht vorhanden (Parametername).** Das Paketinstallationsprogramm legt nun den richtigen Registrierungsschlüssel fest. Dieses Verhalten wurde korrigiert.
- **892171 Beim Erzeugen der Diagnose tritt der Fehler Generierung der Diagnose-HTML fehlgeschlagen auf.** Dieses Problem wurde durch lokalisierungsbedingte Veränderungen in Migrate 11.0 (fehlendes Escape-Zeichen bei Dateinamenaufrufen) verursacht. Dieses Verhalten wurde in der Version 11.1 korrigiert.

## <span id="page-1-1"></span>**3 Bekannte Probleme**

- **Keine Software-RAID-Unterstützung für Linux-Workloads:** PlateSpin Migrate unterstützt keine Linux-Workloads mit Volumes auf Software-RAIDs.
- **Anforderungen für die Unterstützung von VMware-DRS-Cluster:** PlateSpin Migrate unterstützt VMware-Cluster mit und ohne aktivem DRS und mit jeder DRS-Stufe (Manuell, Teilweise automatisiert oder Vollautomatisch). Damit der VMware-Cluster jedoch ein gültiges Migrationsziel ist, muss er über VMware vCenter und nicht über die direkte Inventarisierung einzelner ESX-Server ermittelt werden.

[Weitere Informationen finden Sie im Abschnitt](https://www.netiq.com/documentation/platespin_migrate_9/user/data/bgw397r.html) "Leitfaden zur Ermittlung von Maschinentypen und Berechtigungsnachweisen" im *Benutzerhandbuch*.

- **493589 (Windows-Quellen) Nicht standardmäßige volumenbasierte VSS-Einstellungen werden nach der Migration nicht beibehalten:** Dieses Problem wird möglicherweise in einem künftigen Fix behoben.
- **505426 (ESX4) Keine Warnmeldung oder kein Fehler bei falscher vCPU-Auswahl:** Wenn die Anzahl der angeforderten vCPUs die Anzahl der physischen CPUs auf dem ESX 4-Host überschreitet, wird die angeforderte Anzahl ignoriert und die Ziel-VM mit einer einzigen vCPU erstellt, ohne dass eine Warnmeldung ausgegeben wird. Dieses Problem wird möglicherweise in einem künftigen Fix behoben.
- **506154 Sonderzeichen im Namen einer Datenablage verursachen Migrationsprobleme:**

Migrationsvorgänge können fehlschlagen, wenn sie auf ESX-Datenablagen durchgeführt werden, deren Name das Pluszeichen (+) oder andere Sonderzeichen enthält.

[Weitere Informationen hierzu finden Sie im K](https://www.netiq.com/support/kb/doc.php?id=7009373)B-Artikel 7009373.

 **595490 – Das Beibehalten einer Bootpartition führt zu Migrationsproblemen:** In einigen Migrations-Szenarien erlaubt das System Ihnen fälschlicherweise, Ihre Bootpartition auf dem Ziel beizubehalten, was das Booten des ordnungsgemäßen Workloads verhindert. Dieses Problem wird zurzeit untersucht.

*Ausweichlösung:* Legen Sie nicht fest, dass Ihre Bootpartition auf dem Ziel beibehalten werden soll.

 **604320 – (Linux nach ESX 4) Problem beim Abschließen der Migration, wenn beim Betriebssystem des Ursprungs die automatische Anmeldung oder das automatische Mounten von CD-Laufwerken aktiviert ist:** Zudem wird der Migrationsvorgang beeinträchtigt, wenn Sie sich beim Ziel während des Konfigurationsschritts des Auftrags anmelden.

*Ausweichlösung:* Deaktivieren Sie die automatische Anmeldung und das automatische Einhängen von CD-Laufwerken auf dem Ursprung. Melden Sie sich nicht beim Ziel-Workload an, solange die Migration nicht abgeschlossen ist.

 **619942 – Wenn der Dateiname eines Post-Migrations-Skripts Unicode-Zeichen enthält, schlägt das Skript fehl:** Wenn sich Unicode-Zeichen im Dateinamen eines Post-Migrations-Skripts befinden, schlägt die Skriptausführung fehl.

*Ausweichlösung:* Verwenden Sie beim Benennen einer Post-Migrations-Aktion ausschließlich ASCII-Zeichen.

 **655828 – Fehler beim Mounten von NSS-Volumes:** Nach Abschluss einer Migration werden NSS-Volumes mit aktivierten Snapshots nicht wie erwartet automatisch gemountet.

[Weitere Informationen hierzu finden Sie im K](https://www.netiq.com/support/kb/doc.php?id=7008773)B-Artikel 7008773.

- **660790 Benutzer können die Deinstallation der VMware-Tools bei der Migration nicht überspringen.** Wenn der Benutzer die Option *VMware-Tools für ESX installieren* auf *Ja* setzt und dann einen Migrationsauftrag ausführt, werden die Tools nicht deinstalliert und erneut installiert.
- **680259 (VMware 4.1) Schlechte Netzwerkleistung durch Weiterleitung von VMs:** In einigen Szenarien führt die Reproduktion eines Workloads, der Netzwerkverkehr weiterleitet (wenn der Zweck des Workloads beispielsweise darin liegt, als Netzwerk-Bridge für NAT, VPN oder eine Firewall zu dienen), zu einer deutlichen Verminderung der Netzwerkleistung. Dies hängt mit einem Problem mit VMXNET 2- und VMXNET 3-Adaptern zusammen, bei denen LRO (Large Receive Offload) aktiviert ist.

*Ausweichlösung:* Deaktivieren Sie LRO auf dem virtuellen Netzwerkadapter. Nähere Informationen finden Sie unter [Versionshinweise zu VMware vSphere 4.1](http://www.vmware.com/support/vsphere4/doc/vsp_esxi41_vc41_rel_notes.html) (http:// www.vmware.com/support/vsphere4/doc/vsp\_esxi41\_vc41\_rel\_notes.html) (blättern Sie nach unten zum Listenpunkt Schlechte TCP-Leistung...).

 **685509 – Fehler Zugriff verweigert während der Reproduktion auf ein Image, das auf einer Netzwerkfreigabe gespeichert ist:** Der Controller-Dienst auf Imageservern, die Netzwerkfreigaben zum Speichern verwenden, behalten die Berechtigungsnachweise für Anmelden als des Dienstes nach einer Aufrüstung nicht bei. Image-Vorgänge schlagen mit der Meldung Zugriff verweigert fehl, bis der Controller-Dienst mit den ordnungsgemäßen Berechtigungsnachweisen für Anmelden als aufgerüstet wird.

[Weitere Informationen hierzu finden Sie im K](https://www.netiq.com/support/kb/doc.php?id=7008772)B-Artikel 7008772.

- **692680 VSS-Snapshots werden nicht beibehalten:** VSS-Snapshots, die von Anwendungen von Drittanbietern auf dem Ursprungs-Workload erstellt wurden, werden bei der Migration nicht auf das Ziel reproduziert.
- **702152 Migration über WAN benötigt viel Zeit, wenn der Ziel-VM-Host eine große Anzahl an Datenablagen enthält:** Wenn Ihr Migrate-Server über ein WAN mit dem VM-Host verbunden ist und Ihr VM-Host eine große Anzahl an Datenablagen enthält, kann die Suche nach dem für das Booten des Ziels erforderlichen entsprechenden ISO-Images in einigen Fällen länger als erwartet dauern. Dieses Problem wird zurzeit untersucht.
- **779194 Nicht zugeordnetes Verzeichnis /home wird nach einmaliger Zeitserversynchronisation deaktiviert und ausgehängt:** Wenn Sie eine Serversynchronisation vornehmen und dann die Partition / home auf none umstellen, sollte das Verzeichnis "/home" der Partition eingehängt und auf dem Zielserver aktiviert werden; stattdessen wird es deaktiviert und ausgehängt.

*Ausweichlösung:* Kommentieren Sie nach der Serversynchronisation die entsprechende Zeile in der Datei /etc/fstab des Zielservers aus.

[Weitere Informationen hierzu finden Sie im K](https://www.netiq.com/support/kb/doc.php?id=7014638)B-Artikel 7014638.

 **810460 – VMware-Tools werden beim Konvertieren eines Windows-20212-Serverkerns nicht installiert:** Die VMware-Tools werden beim Konvertieren eines Windows-2012-Serverkerns nicht installiert.

*Ausweichlösung:* Installieren Sie die VMware-Tools nach der Konvertierung manuell.

 **822601 – Netzwerkkarte wird auf einer SLES-11-Ziel-VM, die auf einem Windows-2008- Hyper-V-Host gehostet wird, nicht initialisiert:** Wenn Sie einen SLES-11-Workload (geklonte VM) mit der halbautomatischen Methode auf eine (scheinbar physische) Ziel-VM auf einen Windows-2008-Hyper-V-Host migrieren, bleibt der Vorgang beim Schritt "Konfigurieren des Betriebssystems" hängen.

*Ausweichlösung:* Weitere Informationen zu Ausweichlösungen für dieses Problem finden Sie im KB-Artikel 7012911.

 **824724 – Ziel-VM wird nach der Migration von VMware ESX auf Citrix Xen nicht gebootet, wenn sich die Bootdateien im zweiten Laufwerk befinden:** Wenn Sie eine VM von VMware ESX in Citrix Xen konvertieren und die zugehörigen Bootdateien im zweiten Laufwerk vorliegen, wird die VM nicht gebootet und Sie müssen manuell eingreifen. Der Grund liegt darin, dass die Citrix-XEN-VM versucht, mit dem Laufwerk 0 zu booten statt mit den Bootdateien, die Laufwerk 2 zugewiesen sind.

*Ausweichlösung:* Zur Behebung dieses Problems ordnen Sie die Position der virtuellen Laufwerke in XenCenter so um, dass die VM von dem virtuellen Laufwerk aus gebootet wird, in dem sich das Betriebssystem befindet. [Im Artikel auf der Citrix-Website](http://support.citrix.com/servlet/KbServlet/download/32320-102-691310/xcm-10-guide.pdf) (http://support.citrix.com/servlet/ KbServlet/download/32320-102-691310/xcm-10-guide.pdf) finden Sie Informationen zum Ändern der Position des virtuellen Laufwerks, das das Betriebssystem enthält.

[Weitere Informationen hierzu finden Sie auch im](https://www.netiq.com/support/kb/doc.php?id=7012906) KB-Artikel 7012906.

 **825016 – XenServer-Tools werden nach der Konvertierung nicht entfernt:** Die XenServer-Tools auf einer Windows-VM in einer Citrix-XenServer-Hypervisor-Umgebung werden nicht entfernt, wenn Sie die VM in einen VMware-Container oder einen physischen Container konvertieren.

*Ausweichlösung:* Der Benutzer muss die XenServer-Tools nach der Konvertierung manuell deinstallieren.

 **825434 – Bei der Migration wurde die primäre Partition (C:\) in eine logische Partition auf dem Ziel konvertiert:** *Szenario:* Verschieben oder Kopieren eines Computers mit Windows-Betriebssystem, der mehr als drei primäre Partitionen enthält, auf einen physischen Computer, auf dem ein Windows-Betriebssystem mit mindestens drei primären Partitionen installiert ist. Mindestens eine primäre Partition auf dem Zielcomputer wird beibehalten.

*Resultat:* Nach der Migration kann der Computer mit Windows-Betriebssystem nicht mehr gebootet werden.

*Beispiel:* Beim Konvertieren eines Computers mit Windows 2003 in einen physischen Computer tritt der folgende Fehler auf:

Windows could not start because the following file is missing or corrupt: <Windows root>\system32\ntoskrnl.exe.Please re-install a copy of the above file.

*Ausweichlösung:* Weitere Informationen zu Ausweichlösungen für dieses Problem finden Sie im KB-Artikel 7012913.

 **826545 – Wenn Migrate die Ermittlung eines Computers rückgängig macht, wird die Ermittlung des Computerknotens, der am ESX-Host angezeigt wird, nicht rückgängig gemacht:** Wenn Sie die Ermittlung eines Workloads rückgängig machen, wird dies entsprechend im Migrate-Client angezeigt. Der ESX-Host zeigt jedoch, dass die Ermittlung des Knotens nicht rückgängig gemacht wurde.

*Ausweichlösung:* Machen Sie die Ermittlung des Workloads auf dem ESX-Host rückgängig, und aktualisieren Sie dann den ESX-Host.

- **839329 Beim Abrufen von Daten vom VMware-vCenter-Server ist der folgende Ausnahmefehler aufgetreten: Berechtigung zum Ausführen dieses Vorgangs verweigert.** Dieses Problem kann anhand der Verfahren zum Definieren der VMware-Rollen mit Tools behoben werden; siehe "Definieren von VMware-Rollen mit Tools" im *Benutzerhandbuch für PlateSpin Migrate 11.1*.
- **843431 Booten von Festplatte (C:) Fehler beim Laden des Betriebssystems. Der MBR ist beschädigt.** Dieses Problem kann mit dem Befehl . /BcdEditor /fixboot in der LRD behoben werden.

[Weitere Informationen hierzu finden Sie auch im](https://www.netiq.com/support/kb/doc.php?id=7014709) KB-Artikel 7014709.

\* 859440 - V2P-Konvertierung bleibt beim Schritt "Konfigurieren des Betriebssystems" **hängen.** Wenn die Firmware mehrere Bootoptionen bietet und die Festplatte nicht das erste Bootgerät in der Liste der Bootoptionen ist, wird der Zielcomputer nicht von der Festplatte gebootet, und die Konvertierung bleibt hängen.

*Ausweichlösung:* Ändern Sie die Bootreihenfolge in den Bootoptionen des physischen Computers so, dass *Festplatte* als erste Option angezeigt wird. Starten Sie dann den Computer neu.

[Weitere Informationen hierzu finden Sie auch im](https://www.netiq.com/support/kb/doc.php?id=7014623) KB-Artikel 7014623.

 **864325 – Fehler in Windows-8.1-Workloads zur Konvertierung von UEFI in BIOS beim Schritt "Dateien senden".** Bei der OEM-Standardinstallation von Windows 8.1 (UEFI) wird eine Wiederherstellungspartition erstellt, deren Speicherplatz nicht ausreicht, um eine VSS (Volume Shadow Copy) für die Partition anzulegen.

*Ausweichlösung:* Entfernen oder erweitern Sie die Wiederherstellungspartition. Weitere Informationen hierzu finden Sie im KB-Artikel 7014696.

 **864326 – Fehler beim Konvertieren während des Downgrades von UEFI- auf BIOS-Firmware:**  Beim Konvertieren eines UEFI-Workloads (Windows-Kernel-Version 6.2 und höher) auf einen BIOS-basierten Computer tritt beim Schritt *Vorbereiten des Betriebssystems* ein Fehler auf.

*Ausweichlösung:* Aktualisieren Sie den Partitionstyp *Disk as MBR* (Festplatte als MBR), bei dem das System-Volume entweder im Ursprungsworkload oder im Image vorliegt. Bearbeiten Sie die XML-Daten mit den Optionen zum Exportieren und Importieren der Benutzeroberfläche oder im OFX-Browser. Eine vollständige Liste der Schritte finden Sie im KB-Artikel 7014637.

 **865570 – Fehler bei dateibasierter Übertragung für Windows-2012-R2-UEFI-Workload:** Bei der X2P-Datei-basierten Übertragung für Windows-Kernel 6.2 und höher ist beim Senden und Empfangen der Dateien ein Fehler aufgetreten.

*Ausweichlösung:* Zum Erzwingen der Dateiübertragung in diesem X2P-Szenario müssen Sie die erweiterten CPU-Flags in der Firmware deaktivieren: VT-d, VT-s, Execute Disable Bit. Weitere Informationen hierzu finden Sie im KB-Artikel 7014698.

 **866467 – Fehler beim Erstellen eines Images eines Windows-32-Bit-Betriebssystems:** Migrate erwartet einen Ordner mit dem Namen C:\Windows\Boot\EFI auf dem Ursprungsserver, damit Inhalte für den späteren Gebrauch exportiert werden können. Dieser Ordner ist in Windows-32- Bit-Betriebssystemen vor Windows 2008/Vista nicht vorhanden. Wenn Migrate also BCD-Informationen in den Ordner exportiert, tritt der folgende Fehler auf:

Error message: Failed: C:\Windows\Boot\EFI

*Ausweichlösung:* Legen Sie den Ordner C:\Windows\Boot\EFI an, und erstellen Sie dann unter C:\Windows eine Verzeichnisverbindung für C:\Windows\System32. Weitere Informationen hierzu finden Sie im KB-Artikel 7014710.

 **875562 – Ursprungscomputer verbleibt nach Offline-Konvertierung weiterhin im Status "Unter Kontrolle":** Wenn Sie die Einstellung Endstatus für einen Offline-Konvertierungsauftrag als Neustart konfigurieren, verbleibt der Ursprungscomputer nach dem erfolgreichen Abschluss des Auftrags im Status "Unter Kontrolle".

*Ausweichlösung:* Starten Sie den Ursprungscomputer nach Abschluss der Konvertierung manuell neu.

 **878043 – Bootkonfiguration des Ursprungscomputers wird nach der Offline-Konvertierung nicht wiederhergestellt:** Das Bootmenü des Windows-Ursprungscomputers wird nach der Offline-Konvertierung nicht wiederhergestellt.

*Ausweichlösung:* Nach erfolgter Konvertierung enthält das Bootmenü des Ursprungscomputers eine Option für den Linux-RAM-Datenträger (LRD) sowie eine Option für das Betriebssystem (OS). Wählen Sie beim ersten Booten nach der Konvertierung manuell die Option für das Betriebssystem. Damit wird die LRD-Bootoption für künftige Bootvorgänge aus dem Bootmenü gelöscht.

 **891690 – Das Erstellen und Verschieben einer VM im Ressourcenpool als Einstellung wird vom CLI-Werkzeug nicht unterstützt:** Das Befehlszeilenschnittstellen-Werkzeug (CLI), das in dieser Version als neue Funktion eingeführt wurde, bietet derzeit noch keine Unterstützung für das Verschieben oder Erstellen einer *VM im Ressourcenpool* als Einstellung in der Datei conversion.ini.

*Ausweichlösung:* Verschieben Sie den Computer nach erfolgter Konvertierung manuell in den gewünschten Ressourcenpool.

 **894623 – Partitionen werden nach der Konvertierung nicht zu Laufwerkbuchstaben**  gemountet: Nach der Konvertierung in Hyper-V 2012 R2 ist lediglich das Laufwerk "C" sichtbar. Andere Partitionen werden nicht zu Laufwerkbuchstaben gemountet.

*Ausweichlösung:* Öffnen Sie nach erfolgter Konvertierung die Datenträgerverwaltung, und weisen Sie die Laufwerkbuchstaben manuell den Partitionen zu.

 **896584 – Bei einer Konvertierung eines Workloads in Hyper-V2012 R2 können Datenträgerund Volume-Zuordnungen nicht problemlos hinzugefügt werden:** Beim Booten der Hyper-V-VM mit LRD werden IDE- und/oder SCSI-Festplatten in der Liste der Festplattengeräte in willkürlicher Reihenfolge angezeigt.

*Ausweichlösung:* In der Liste sollten zunächst die IDE-Festplatten aufgeführt werden und danach die SCSI-Festplatten. Passen Sie die Liste mit dem Migrate-Client entsprechend an.

Die folgenden Szenarien zeigen Beispiele für das Listenverhalten. *Annahmen in diesen Szenarien:* Die Ziel-VM ist Generation 1. Sie müssen mindestens drei virtuelle Festplattenlaufwerke erstellen:

#### **Szenario 1 -- IDE-zu-SCSI-Verhalten**

Gegebene anfängliche Einstellung:

Disk2: IDE Disk3: IDE

> Wenn Disk2 zu SCSI wird, so wird Disk3 ebenfalls zu SCSI. Listeneinstellungen nach der Änderung:

Disk2: SCSI Disk3: SCSI

 Wenn Disk3 zu SCSI wird, so bleibt Disk2 unverändert. Listeneinstellungen nach der Änderung:

Disk2: IDE Disk3: SCSI

#### **Szenario 2 -- SCSI-zu-IDE-Verhalten**

Gegebene anfängliche Einstellung:

Disk2: SCSI Disk3: SCSI

> Wenn Disk2 zu IDE wird, so bleibt Disk3 unverändert. Listeneinstellungen nach der Änderung:

Disk2: IDE Disk3: SCSI

 Wenn Disk3 zu IDE wird, so wird Disk2 ebenfalls zu IDE. Listeneinstellungen nach der Änderung:

Disk2: IDE Disk3: IDE

 **896598 – Nach einer Migration von RHEL 6.2 x64-Blöcken in Hyper-V 2012 R2 sind redundante Datenträger vorhanden:** Nach der erfolgreichen blockbasierten RHEL 6.2 x64- Migration mit der Option Integrationsdienste installieren gibt der Befehl fdisk -l redundante Datenträger zurück. Ein einzelner Datenträger wird also als sda und sdb angezeigt.

Dies ist ein bekanntes Problem in Microsoft-Umgebungen und wird derzeit bearbeitet.

## <span id="page-6-0"></span>**4 Rechtliche Hinweise**

DIESES DOKUMENT UND DIE HIER BESCHRIEBENE SOFTWARE WERDEN GEMÄSS EINER LIZENZVEREINBARUNG ODER EINER VERSCHWIEGENHEITSVERPFLICHTUNG BEREITGESTELLT UND UNTERLIEGEN DEN JEWEILIGEN BESTIMMUNGEN DIESER VEREINBARUNGEN. SOFERN NICHT AUSDRÜCKLICH IN DER LIZENZVEREINBARUNG ODER VERSCHWIEGENHEITSVERPFLICHTUNG ERKLÄRT; STELLT DIE NETIQ CORPORATION DIESES DOKUMENT UND DIE IN DIESEM DOKUMENT BESCHRIEBENE SOFTWARE OHNE MÄNGELGEWÄHR UND OHNE AUSDRÜCKLICHE ODER STILLSCHWEIGENDE GEWÄHRLEISTUNGEN JEGLICHER ART BEREIT, BEISPIELSWEISE

UNTER ANDEREM STILLSCHWEIGENDE GEWÄHRLEISTUNGEN HINSICHTLICH DER MARKTGÄNGIGKEIT ODER DER EIGNUNG FÜR EINEN BESTIMMTEN ZWECK. IN EINIGEN LÄNDERN SIND HAFTUNGSAUSSCHLÜSSE FÜR AUSDRÜCKLICHE ODER STILLSCHWEIGENDE GEWÄHRLEISTUNGEN IN BESTIMMTEN TRANSAKTIONEN NICHT ZULÄSSIG. AUS DIESEM GRUND HAT DIESE BESTIMMUNG FÜR SIE UNTER UMSTÄNDEN KEINE GÜLTIGKEIT.

Der Klarheit halber werden alle Module, Adapter und anderes Material ("Modul") gemäß den Bestimmungen der Endbenutzer-Lizenzvereinbarung (EULA) für die jeweilige Version des NetIQ-Produkts oder der NetIQ-Software lizenziert, zu dem/der diese Module gehören oder mit dem/der sie zusammenarbeiten. Durch den Zugriff auf ein Modul bzw. durch das Kopieren oder Verwenden eines Moduls erklären Sie sich an diese Bestimmungen gebunden. Falls Sie den Bestimmungen der Endbenutzer-Lizenzvereinbarung nicht zustimmen, sind Sie nicht berechtigt, ein Modul zu verwenden oder zu kopieren bzw. auf ein Modul zuzugreifen, und Sie sind verpflichtet, jegliche Kopien des Moduls zu vernichten und weitere Anweisungen bei NetIQ zu erfragen.

Ohne vorherige schriftliche Genehmigung der NetIQ Corporation dürfen dieses Dokument und die in diesem Dokument beschriebene Software nicht vermietet, verkauft oder verschenkt werden, soweit dies nicht anderweitig gesetzlich gestattet ist. Ohne vorherige schriftliche Genehmigung der NetIQ Corporation darf dieses Dokument oder die in diesem Dokument beschriebene Software weder ganz noch teilweise reproduziert, in einem Abrufsystem gespeichert oder auf jegliche Art oder auf jeglichem Medium (elektronisch, mechanisch oder anderweitig) gespeichert werden, soweit dies nicht ausdrücklich in der Lizenzvereinbarung oder Verschwiegenheitsverpflichtung dargelegt ist. Ein Teil der Unternehmen, Namen und Daten in diesem Dokument dienen lediglich zur Veranschaulichung und stellen keine realen Unternehmen, Personen oder Daten dar.

Dieses Dokument enthält unter Umständen technische Ungenauigkeiten oder Rechtschreibfehler. Die hierin enthaltenen Informationen sind regelmäßigen Änderungen unterworfen. Diese Änderungen werden ggf. in neuen Ausgaben dieses Dokuments eingebunden. Die NetIQ Corporation ist berechtigt, jederzeit Verbesserungen oder Änderungen an der in diesem Dokument beschriebenen Software vorzunehmen.

Einschränkungen für US-amerikanische Regierungsstellen: Wenn die Software und Dokumentation von einer US-amerikanischen Regierungsstelle, im Namen einer solchen oder von einem Auftragnehmer einer US-amerikanischen Regierungsstelle erworben wird, unterliegen die Rechte der Regierung gemäß 48 C.F.R. 227.7202-4 (für Käufe durch das Verteidigungsministerium, Department of Defense (DOD)) bzw. 48 C.F.R. 2.101 und 12.212 (für Käufe einer anderen Regierungsstelle als das DOD) an der Software und Dokumentation in allen Punkten den kommerziellen Lizenzrechten und Einschränkungen der Lizenzvereinbarung. Dies umfasst auch die Rechte der Nutzung, Änderung, Vervielfältigung, Ausführung, Anzeige und Weitergabe der Software oder Dokumentation.

#### **© 2014 NetIQ Corporation. Alle Rechte vorbehalten.**

Weitere Informationen zu den Marken von NetIQ finden Sie im Internet unter [http://www.netiq.com/](http://www.netiq.com/company/legal/) [company/legal/](http://www.netiq.com/company/legal/) (http://www.netiq.com/company/legal/).